# 人材サービス総合サイトへの 情報掲載の方法について

## 東京労働局需給調整事業部 平成31年2月

#### お手元にご用意いただく資料

①厚生労働省より送付された「ユーザーID」及びパス ワード

②平成30年度の職業紹介事業報告書(様式第8号)

\*厚生労働省より送付されたユーザーID 及びパス ワードを紛失またはお忘れになった場合は、東京労働 局需給調整事業部までご連絡ください。

東京労働局需給調整事業部 電話03(3452)1472(ダイヤルイン)

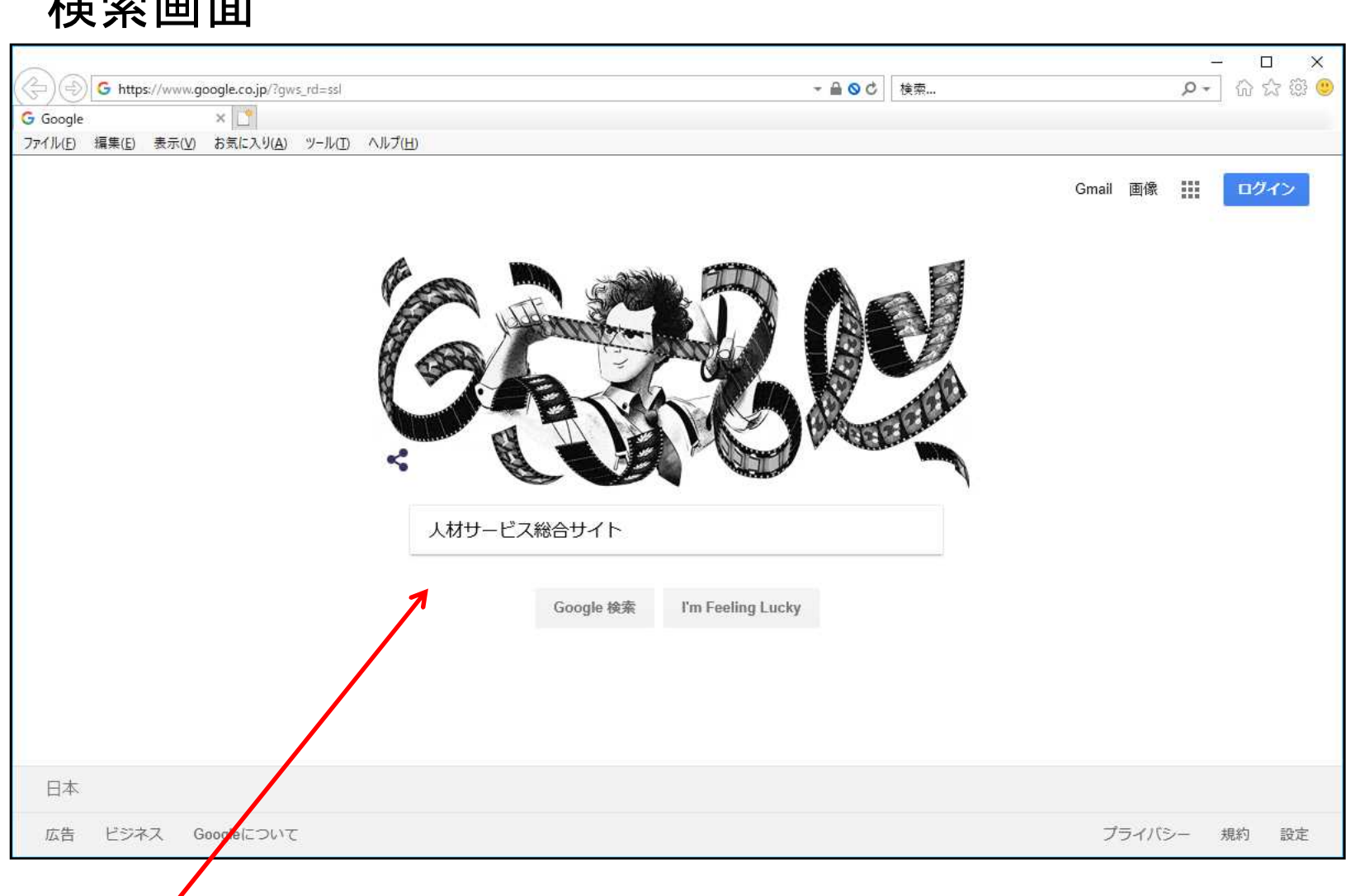

検索画面

#### インターネットの検索サイトで「人材サービス総合サイト」と入力し、検索結果から人材 サービス総合サイトへアクセスしてください。

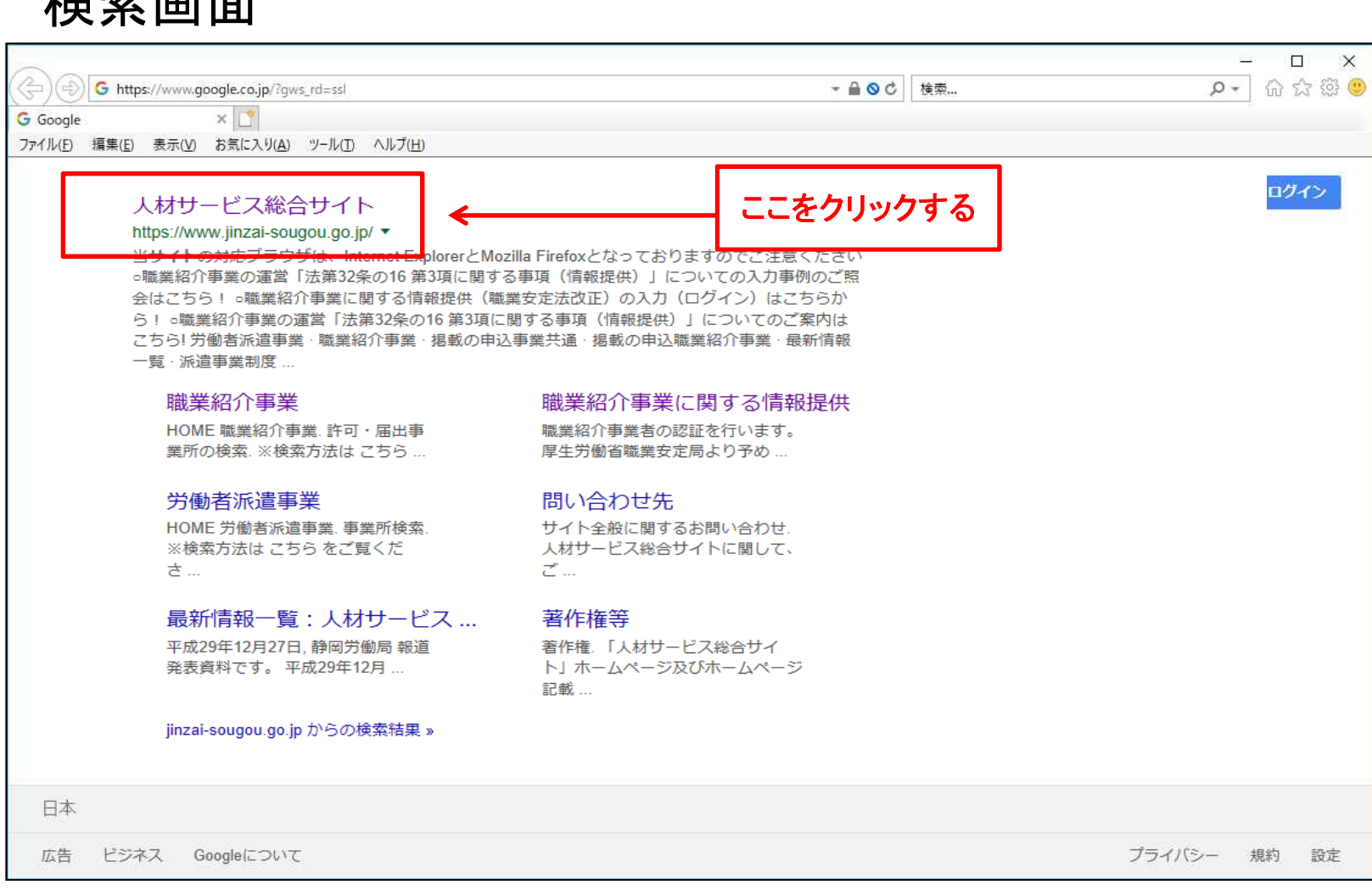

検索画面

人材サービス総合サイト トップページ

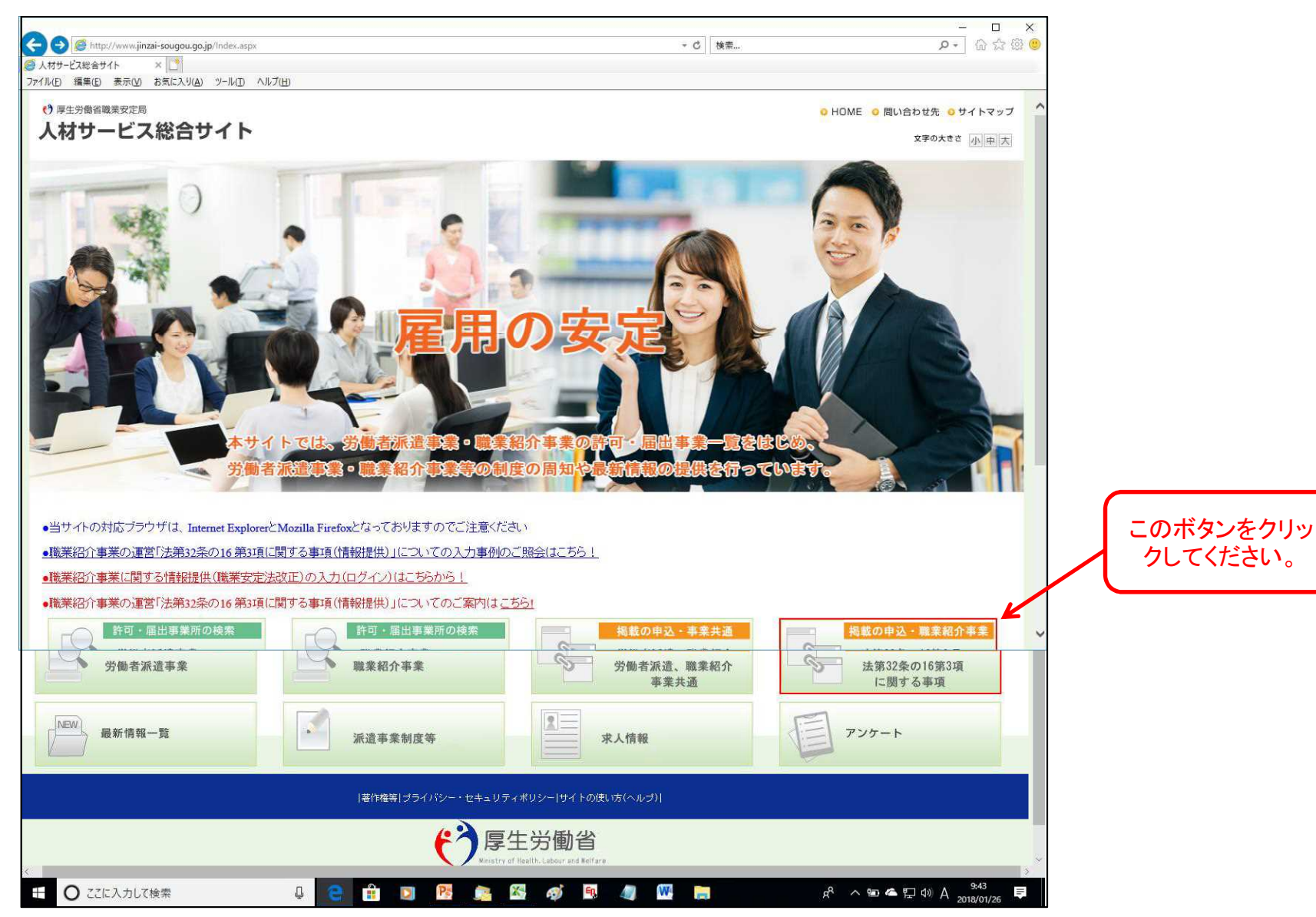

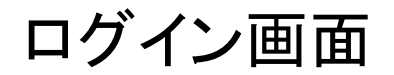

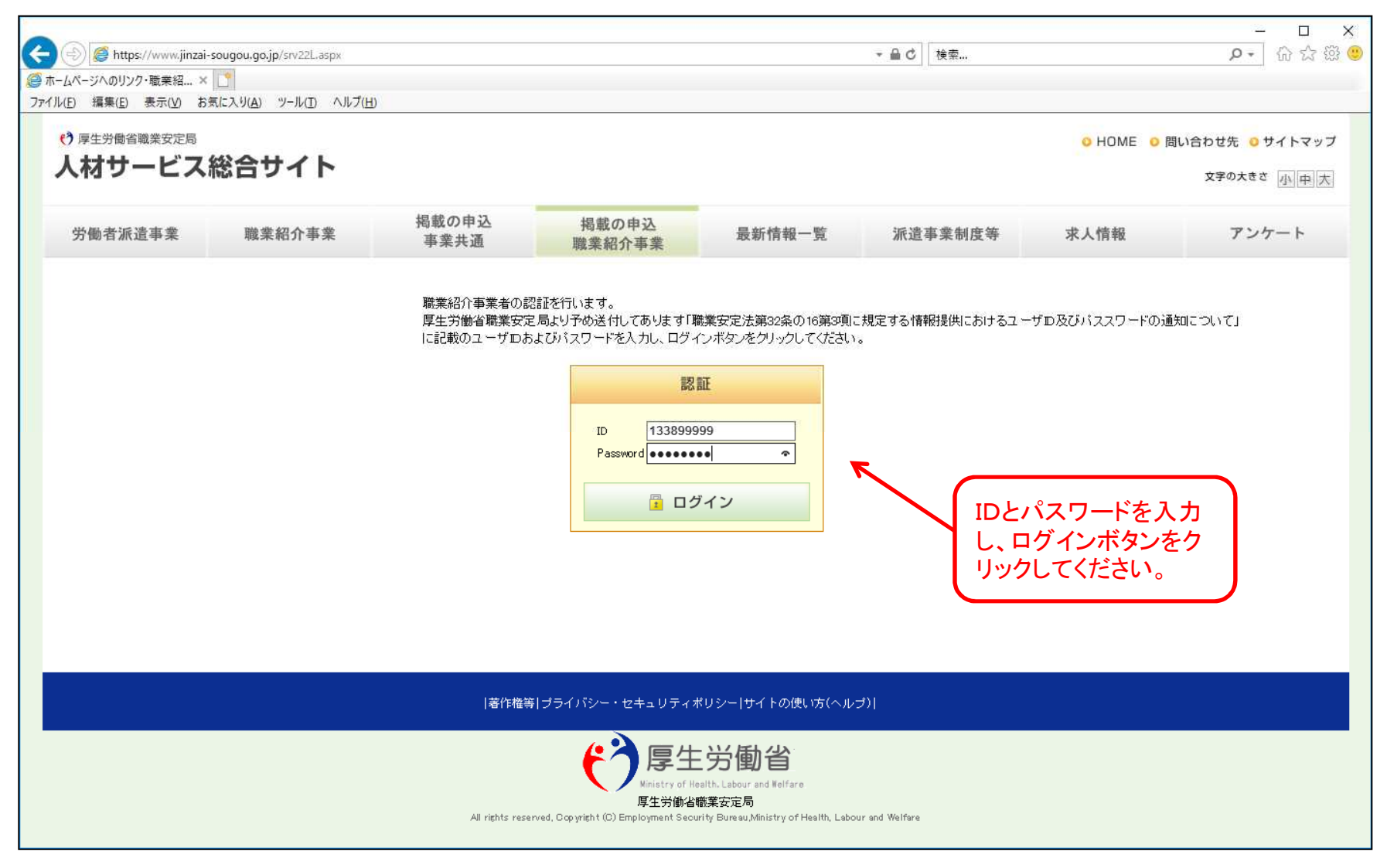

## ログイン後の事業者表示画面

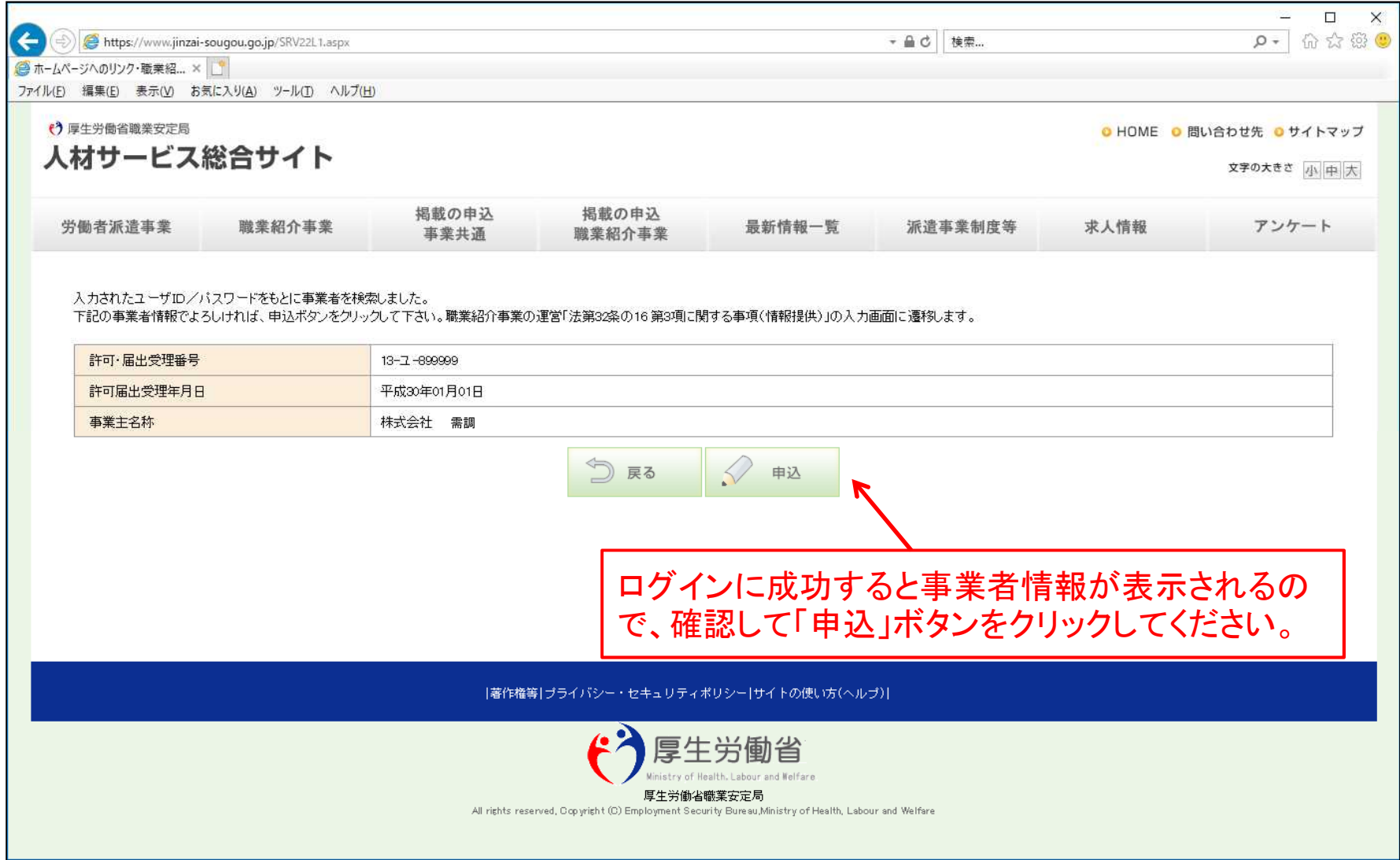

#### 情報掲載画面

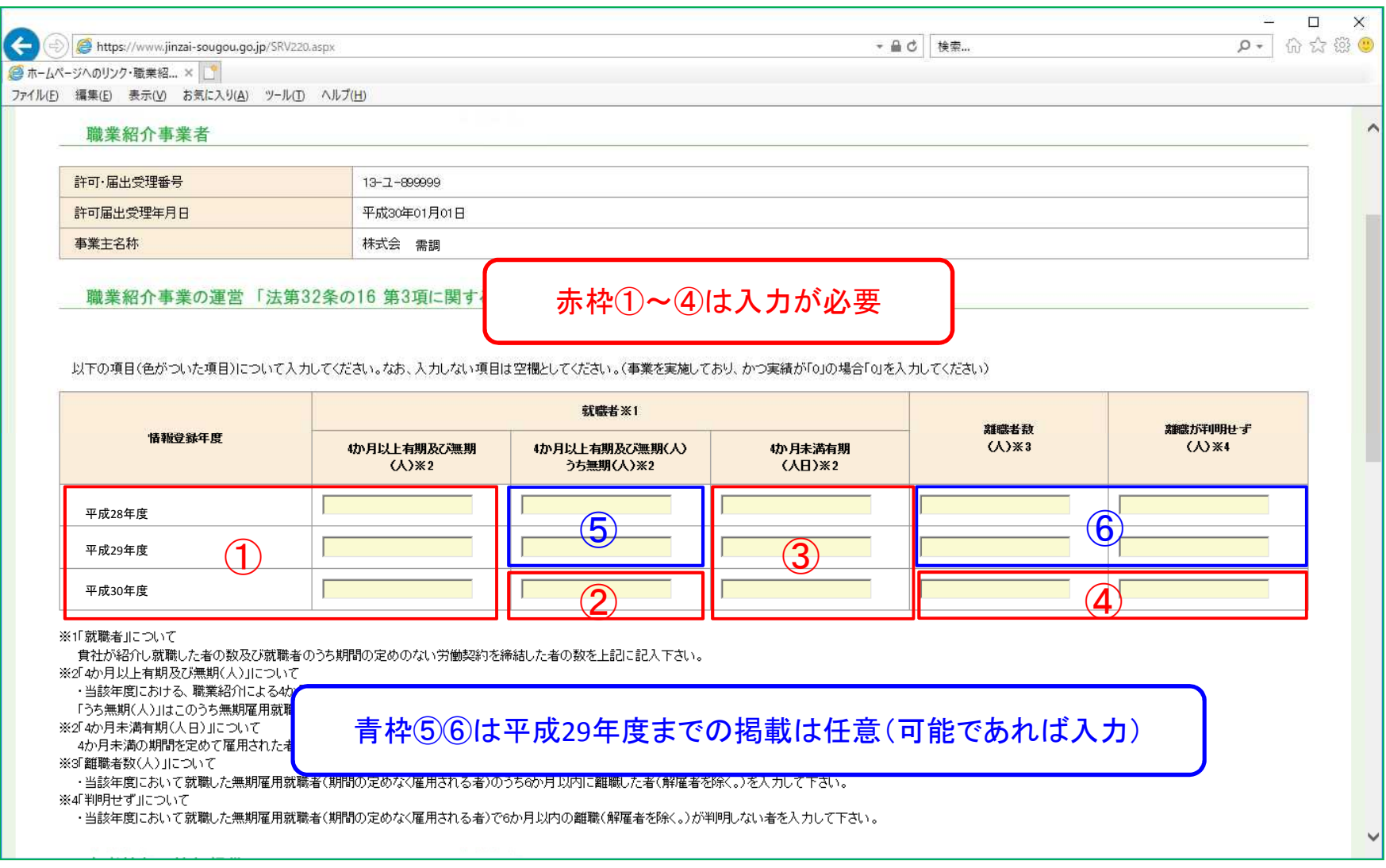

入力方法の詳細は、次のページを参照してください。

## 職業紹介事業に関する情報提供の入力方法①

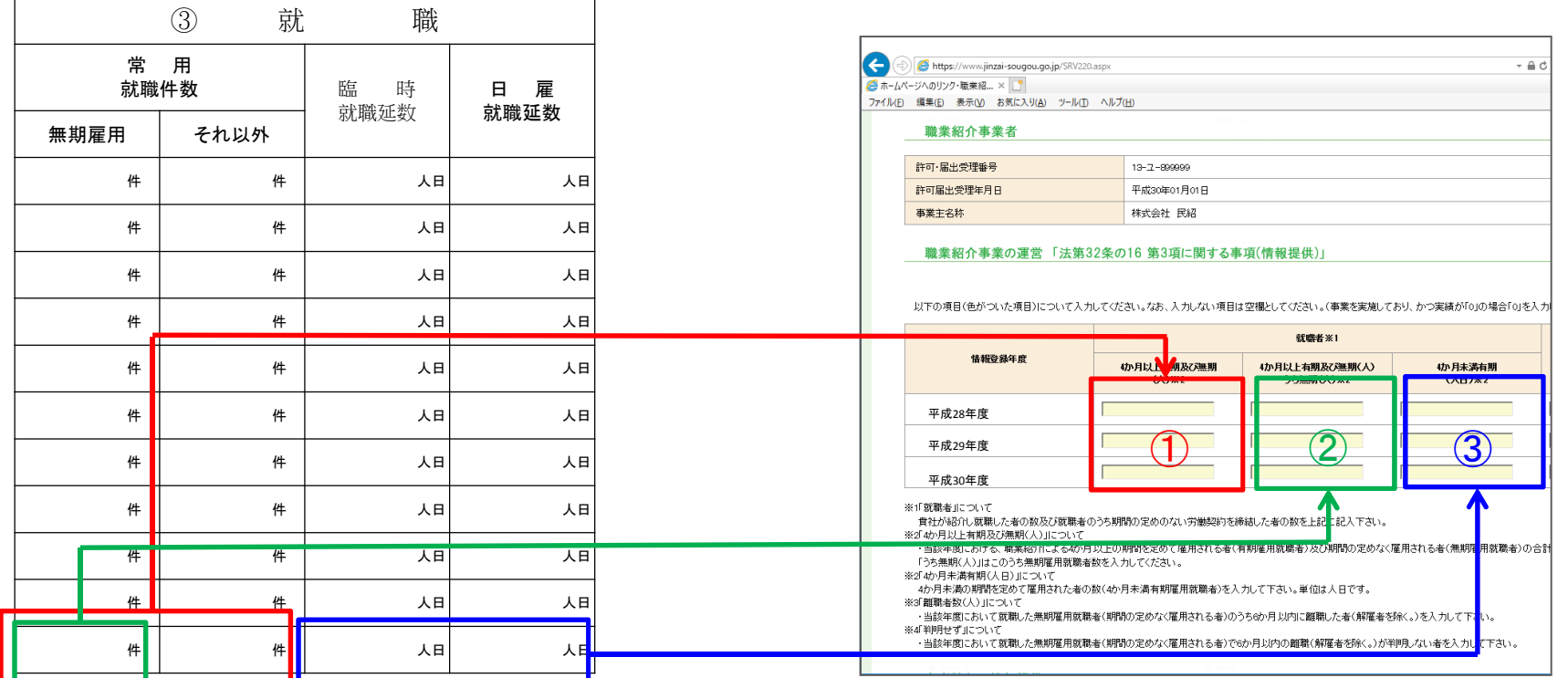

平成30年度事業報告書

①「常用就職件数(無期雇用+それ以外)」を4か月以上有期及び無期の欄に入力 ②「常用就職件数のうち無期雇用」を4か月以上有期及び無期のうち無期の欄に入力 ③「臨時就職延数+日雇就職延数」を4か月未満有期の欄に入力

毎年4月1日~4月30日間に入力 (情報登録年度は毎年4月に直近の3年度分に切替わります)

### 職業紹介事業に関する情報提供の入力方法②

#### 離職者数について

各年度の、無期雇用就職者のうち6か月以内に 離職した者の数を、翌年10月1日~12月31日の 間に入力する。

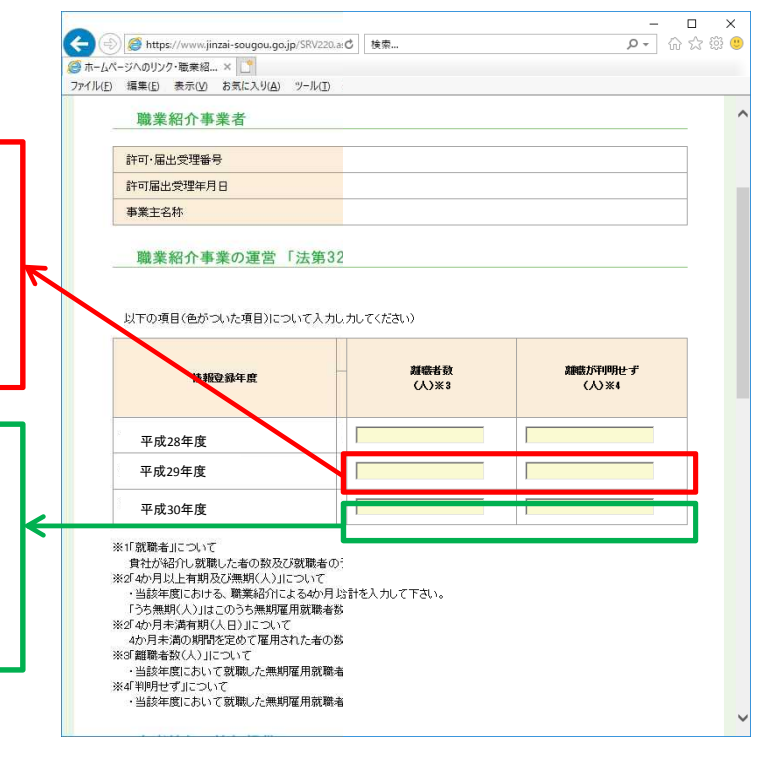

平成29年度の無期雇用就職者のうち6か月以内に離職した者及 び離職が判明しなかった者

平成30年10月1日~平成30年12月31日間に、平成29年度欄に 入力(掲載は任意、可能であれば入力)

平成30年度の無期雇用就職者のうち6か月以内に離職した者及 び離職が判明しなかった者

平成31年10月1日~平成31年12月31日間に、平成30年度欄に 入力

※平成29年度までの掲載は任意(可能であれば入力)

毎年10月1日~12月31日間に入力

### 情報掲載画面

#### 事業者のホームページのアドレスや、会社概要(PDF版)を参考情報として掲載することができま す。また、手数料に関する事項や返戻金制度(導入している場合のみ)に関する情報も登録してく ださい。①「事業者PDF」→②「参照」ボタンをクリックし、PDFファイルを指定してください。

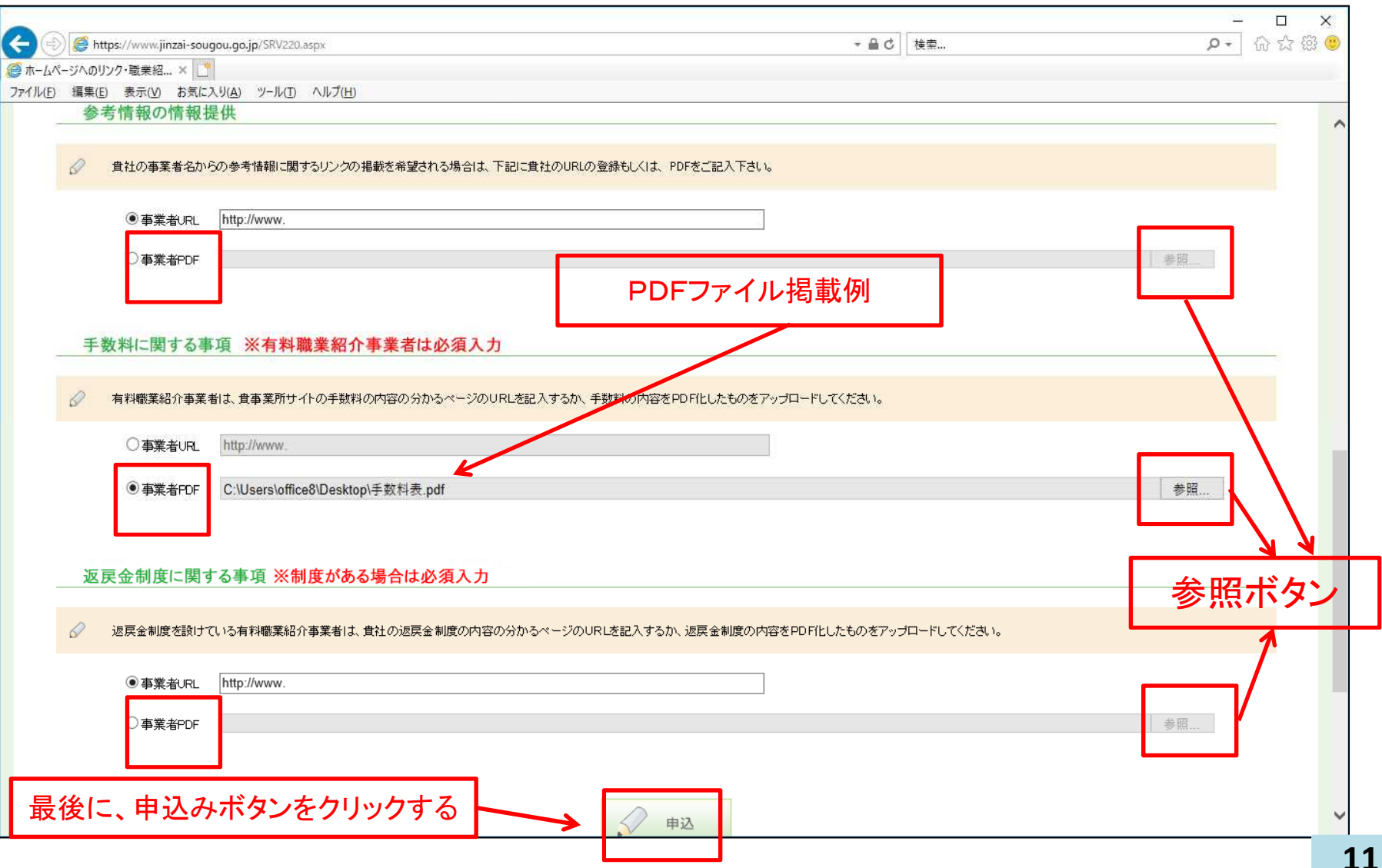

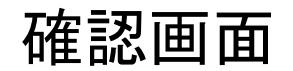

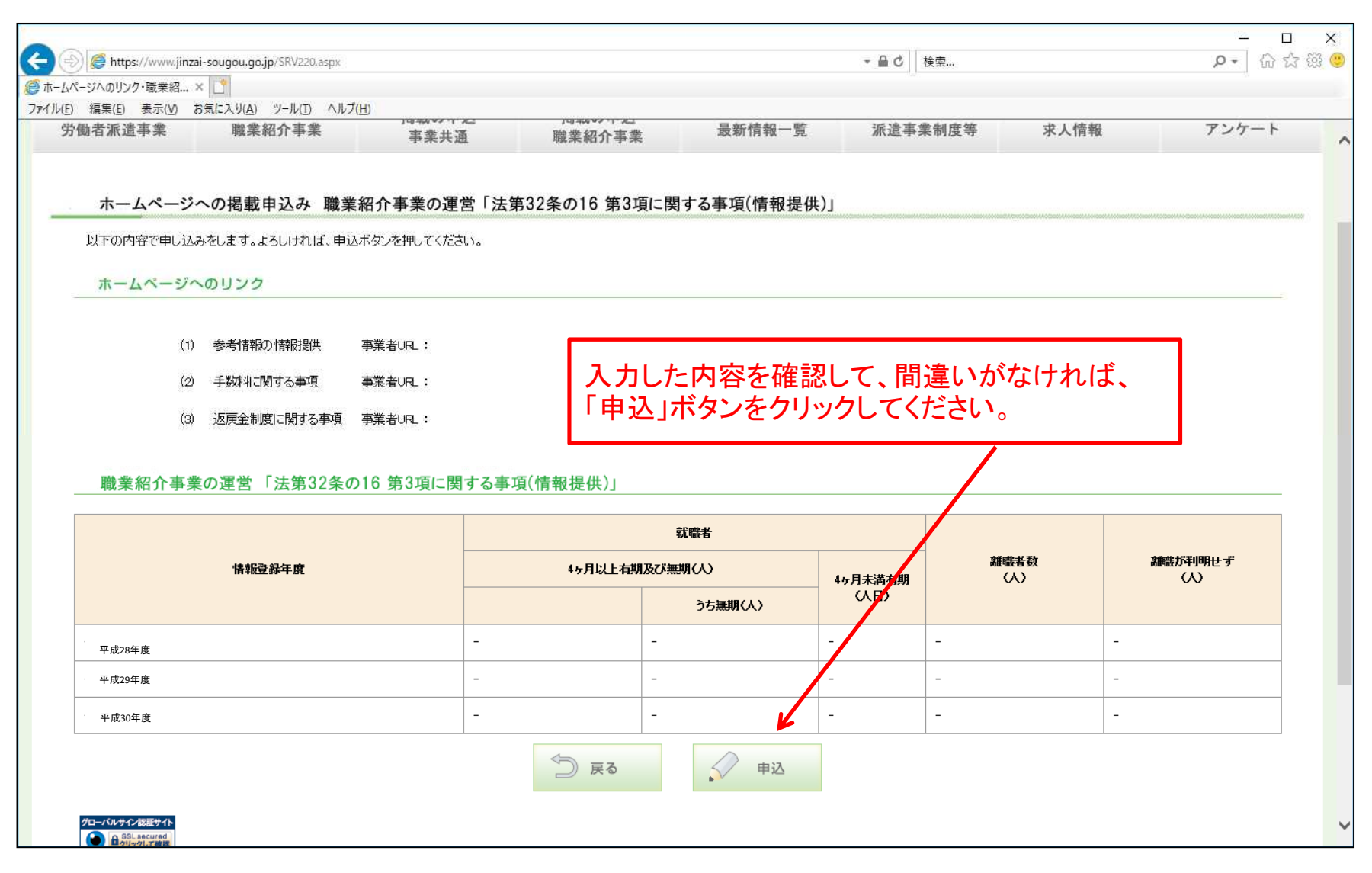

#### 申込完了画面

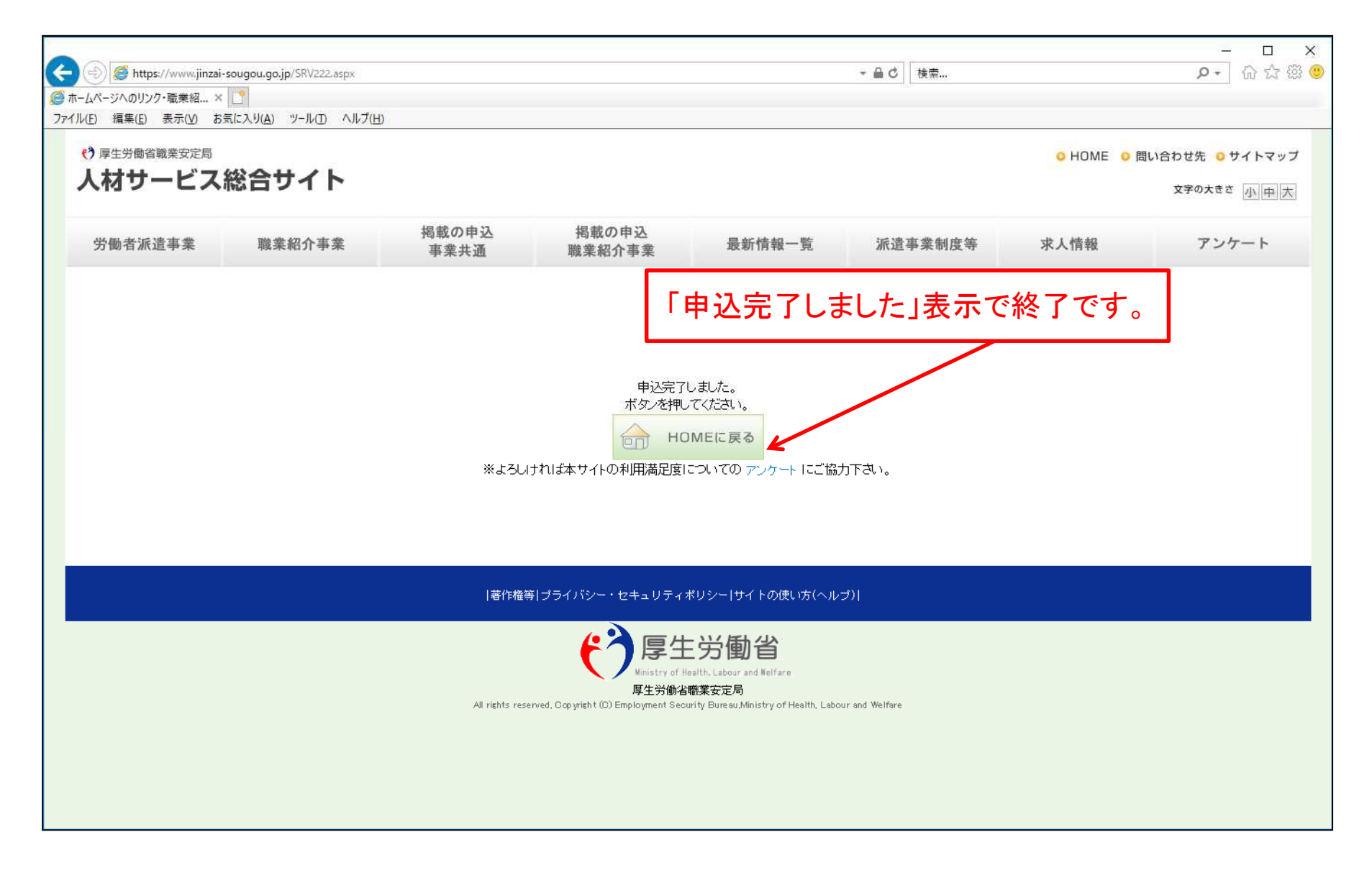